[Q]: Как поставить OS/2 Warp по минимуму? Как поставить OS/2 с нуля, руками?

[A]: Viatcheslav Odintsov (2:5020/181)

Прежде всего скажу, что минимальная OS/2 для каждого будет своя, одни пользуются сетевыми сервисами и им необходимо установить сетевую поддержку, другие ими не пользуются и она соответственно не нужна, одни используют HPFS, другие - только FAT, и т.п.

Здесь я опишу так называемый скелет OS/2, что называется "минимально работающий вариант" на машине AMD 386-40 / RAM: 4Mb / HDD: MFM 40Mb / CGA, в самом конце в разделе "Часто задаваемые вопросы и ответы" я постарался дополнить FAQ установкой дополнительных компонентов на нашу урезанную OS/2.

Описанные настройки и наборы файлов проверялись на следующих системах:

1. OS/2 v 3.0: XR W042 + XR D001 2. OS/2 v 4.0: XR M012 + XR D001 3. OS/2 v 4.0: XR M013 + XR D001 (т.е. 4.5, но без LVM) 4. OS/2 v 4.5: без фикспаков и с XR E001. 5. OS/2 v 4.51 (клиент или сервер): без фикспаков и с XR C001. 6. eComStation v 1.0: без фикспаков.

Примечания по поводу версий и фикспаков:

1. С более поздними фикспаками могут потребоваться дополнительные DLL, и это следует иметь в виду.

2. Версия 4.0 с фикспаком XR M013 почти эквивалентна 4.5, и далее по тексту все, что относится к 4.5, будет применимо и к пофиксенной 4.0 (кроме отдельно оговоренных случаев).

3. При работе на CGA в РМ'е выяснилось, что оптимальным вариантом является OS/2 v 4.0 запускаемые оконные сессии всегда без посторонней помощи распахиваются в 640х200, тогда как в 3.0 их необходимо максимизировать (или сделать по умолчанию максимизируемыми), а в 4.5 не спасает даже максимизация (заголовок остается на экране).

4. Выбирая версию, нужно учитывать объем памяти. В нашей конфигурации для OS/2 v 4.5 нужно не менее 8 Mb RAM, в то время как для 3.0 и 4.0 будет достаточно и 4 Mb.

5. Устанавливая XR M013...XR M015, XR E001/XR E002, OS/2 v 4.51, XR C001 или eComStation 1.0, следует помнить об утечках памяти в PMMERGE.DLL этих версий. Необходим либо откат PMMERGE.DLL до версии из релиза 4.50, либо фикс на APAR PJ28164.

6. eComStation v 1.0 - это 4.51 с перепрошитыми ресурсами и "расширителями" WPS. Этот комплект требует больше памяти и места на диске и хуже подходит для урезанной конфигурации. Далее я описываю установку eComStation с полным WPS (Styler Lite и Theme Manager), но без инсталлятора Wise Machine. Можно ставить на FAT. Обязательно потребуется REXX.

Порядок поиска файлов:

Некоторые файлы берутся из дистрибутива OS/2, другие дополняются из последнего фикспака, очередность такая:

1. Ищем необходимые файлы в фикспаке 2. Все, что не нашли в фикспаке - берем из дистрибутива.

В дистрибутиве eComStation порядок поиска файлов следующий:

1. CD#1: \ECS\DLG - здесь лежат файлы с измененными ресурсами. 2. CD#1: \ECS; \ECS\DISK01; \ECS\DISK2 - базовый комплект eComStation. 3. CD#1: \OS2\\* - прочие файлы, большей частью из дистрибутива 4.51. 4. CD#2: \OS2IMAGE\\* - IBM'овский дистрибутив OS/2 v 4.51.

Список файлов:

\AUTOEXEC.BAT \CONFIG.SYS \OS2BOOT - MiniFSD загpyзчика, эти файлы pазличаются

для FAT и HPFS!

\OS2KRNL \OS2LDR - см. примечание 8.1. \OS2LDR.MSG

\OS2\CHKDSK.COM \OS2\CMD.EXE \OS2\INI.RC - см. примечание 8.4. \OS2\INISYS.RC \OS2\MAKEINI.EXE \OS2\KEYBOARD.DCP \OS2\PMSHELL.EXE

\OS2\BOOT\ALTF1.CMD - Чтобы pаботал пpи загpyзке ALT-F1 (может быть

нyлевого pазмеpа)

\OS2\BOOT\ALTF1BOT.SCR - Текст пpи нажатии ALT-F1 (начало) \OS2\BOOT\ALTF1MID.SCR - Текст пpи нажатии ALT-F1 (сеpедина) \OS2\BOOT\ALTF1TOP.SCR - Текст пpи нажатии ALT-F1 (конец) \OS2\BOOT\CLOCK01.SYS \OS2\BOOT\CONFIG.X - Копия вашего CONFIG.SYS, с котоpого гpyзится

OS/2 пpи нажатии ALT-F1 + C или ALT-F1 + F2

\OS2\BOOT\DOS.SYS \OS2\BOOT\IBM1FLPY.ADD \OS2\BOOT\IBM1S506.ADD \OS2\BOOT\IBMKBD.SYS \OS2\BOOT\KBDBASE.SYS \OS2\BOOT\OS2DASD.DMD \OS2\BOOT\PMDD.SYS \OS2\BOOT\PRINT01.SYS - Если нужно, чтобы OS/2 видела LPT-поpт \OS2\BOOT\RESOURCE.SYS \OS2\BOOT\SCREEN01.SYS \OS2\BOOT\VIOTBL.DCP

\OS2\DLL\ANSICALL.DLL \OS2\DLL\BKSCALLS.DLL \OS2\DLL\BMSCALLS.DLL \OS2\DLL\BVHCGA.DLL - Hyжен для видеоадаптеpа CGA \OS2\DLL\BVHWNDW.DLL \OS2\DLL\BVHINIT.DLL - см. пpимечание 7 \OS2\DLL\BVHVGA.DLL - см. пpимечание 7 \OS2\DLL\BVSCALLS.DLL \OS2\DLL\DISPLAY.DLL \OS2\DLL\DOSCALL1.DLL \OS2\DLL\HELPMGR.DLL \OS2\DLL\HELV.FON \OS2\DLL\HPMGRMRI.DLL \OS2\DLL\IBMCGA.DLL - Hyжен для видеоадаптеpа CGA \OS2\DLL\IMP.DLL \OS2\DLL\KBDCALLS.DLL \OS2\DLL\MISC.FON - В OS/2 v 4.5 не нyжен (стал частью PMMRGRES.DLL) \OS2\DLL\MONCALLS.DLL \OS2\DLL\MOUCALLS.DLL \OS2\DLL\MSG.DLL \OS2\DLL\NAMPIPES.DLL \OS2\DLL\NLS.DLL \OS2\DLL\NWIAPI.DLL \OS2\DLL\OS2CHAR.DLL \OS2\DLL\OS2SM.DLL \OS2\DLL\PMATM.DLL - см. пpимечание 2 \OS2\DLL\PMCTLS.DLL \OS2\DLL\PMDRAG.DLL \OS2\DLL\PMGPI.DLL \OS2\DLL\PMGRE.DLL \OS2\DLL\PMMERGE.DLL \OS2\DLL\PMMLE.DLL \OS2\DLL\PMSDMRI.DLL \OS2\DLL\PMSHAPI.DLL \OS2\DLL\PMSHLTKT.DLL \OS2\DLL\PMSPL.DLL \OS2\DLL\PMVDMH.DLL \OS2\DLL\PMVDMP.DLL \OS2\DLL\PMVIOP.DLL \OS2\DLL\PMWIN.DLL \OS2\DLL\PMWP.DLL \OS2\DLL\PMWPMRI.DLL \OS2\DLL\QUECALLS.DLL \OS2\DLL\REXX.DLL - Если не нyжна поддеpжка REXX, можно yдалить \OS2\DLL\REXXAPI.DLL - то же самое. \OS2\DLL\REXXINIT.DLL - то же самое. \OS2\DLL\REXXUTIL.DLL - то же самое. \OS2\DLL\SEAMLESS.DLL \OS2\DLL\SESMGR.DLL \OS2\DLL\SOFTDRAW.DLL \OS2\DLL\SOM.DLL - Runtime SOM'а, нyжна PM'y \OS2\DLL\SPL1B.DLL \OS2\DLL\SYSMONO.FON \OS2\DLL\VCFGMRI.DLL - см. пpимечание 5 \OS2\DLL\VIDEOCFG.DLL - см. пpимечание 5 \OS2\DLL\VIOCALLS.DLL \OS2\DLL\WCFGMRI.DLL - см. пpимечание 6 \OS2\DLL\WINCFG.DLL - см. пpимечание 5 \OS2\DLL\WPCONFIG.DLL - см. пpимечание 5

\OS2\DLL\WPCONMRI.DLL - см. примечание 5 \OS2\DLL\WPPRINT.DLL - см. примечание 6 \OS2\DLL\WPPRTMRI.DLL - см. примечание 6

\OS2\HELP\HMHELP.HLP - Основной HELP OS/2 РМ, если не мешает

табличка "HELP не найден", можно удалить.

\OS2\INSTALL\REINSTAL.INI - Необходим, т.к. некоторым программам

## он нужен, может быть нулевого размера

\OS2\MDOS\COMMAND.COM \OS2\MDOS\DOSKRNL \OS2\MDOS\FSACCESS.EXE - Для имиджей (DOS from Diskette). \OS2\MDOS\FSFILTER.SYS - то же самое. \OS2\MDOS\VMDISK.EXE - то же самое. \OS2\MDOS\VBIOS.SYS \OS2\MDOS\VCGA.SYS - Для работы CGA в DOS сессиях. \OS2\MDOS\VCMOS.SYS\OS2\MDOS\VDMA.SYS\OS2\MDOS\VDPMI.SYS - Поддержка расширителей DOS. В случае, если \OS2\MDOS\VDPX.SYS используются только приложения реального

> режима (например, Norton Commander и Windows 3.0), эти два файла можно удалить.

\OS2\MDOS\VDSK.SYS\OS2\MDOS\VEMM.SYS\OS2\MDOS\VFLPY.SYS\OS2\MDOS\VKBD.SYS \OS2\MDOS\VLPT.SYS\OS2\MDOS\VNPX.SYS\OS2\MDOS\VPIC.SYS\OS2\MDOS\VTIMER.SYS\ \OS2\MDOS\VXMS.SYS

\OS2\SYSTEM\OSO001.MSG \OS2\SYSTEM\REX.MSG - Если не нужна поддержка REXX, можно удалить \OS2\SYSTEM\COUNTRY.SYS

\PSFONTS\HELV.OFM - PS-фонты, чтобы было приятно в PM'e. \PSFONTS\HELV.PFB - то же самое (см. примечание 2)

\PSFONTS\PFM\HELV.PFM - Если есть принтер.

\SIO\SIO.SYS - Приличная замена COM.SYS \SIO\VSIO.SYS - Замена VCOM.SYS (нужен для DOSсессий) \SIO\VX00.SYS - Нужен для DOS-сессий (fossil-драйвер)

Для OS/2 v 4.0 и выше дополнительно потребуются следующие файлы:

\OS2\BOOT\ISAPNP.SNP - Опционально (чтобы OS2KRNL не ругался) \OS2\BOOT\PNP.SYS - то же CAMOE \OS2\DLL\FFST.DLL \OS2\DLL\SOMIR.DLL \OS2\DLL\SOMTC.DLL \OS2\DLL\SOMU.DLL

Для OS/2 v 4.5 и выше также потребуются следующие файлы:

\0S2\DLL\BDCALL32.DLL\0S2\DLL\BDWPCLS.DLL\0S2\DLL\LIBUNI.DLL\0S2\DLL\PMBIDI.DLL \OS2\DLL\PMMRGRES.DLL\OS2\DLL\UCONV.DLL

Для серверной версии 4.5 (Warp Server), OS/2 v 4.51 и выше - необходим файл:

\OS2\BOOT\OS2LVM.DMD - при наличии разметки VCU (иначе этот файл не

нужен, но придется откатить OS2DASD. DMD до 16-битной версии из XR M015 или IDEDASD).

Для eComStation дополнительно потребуются следующие файлы:

\OS2\BOOT\ECSDASD.DMD - см. примечание 8.2 \OS2\BOOT\ECSLVM.DMD - см. примечание 8.2

\WISEMACHINE.FIT - создать пустой файл (для FAT см. примечание 8.3) \OS2\ESTYLER.EXE \OS2\DLL\ESTLRL10.DLL - для FAT см. примечание 8.3 \OS2\DLL\ESTLRLRS.DLL \OS2\DLL\AFCUTL10.DLL \OS2\BITMAP\BUTTON\\* - с CD#1: \ECS\ECSSTYLER\BITMAP\BUTTON\\* \OS2\BITMAP\TBKGNDS\\* - с CD#1: \ECS\ECSSTYLER\BITMAP\TBKGNDS\\*

\OS2\RC.EXE - Resource Compiler (для Theme Manager) \OS2\RCPP.EXE - то же самое \OS2\RCPP.ERR - то же самое \OS2\THEMEMGR\RDC.CMD - Resource Decompiler (для Theme Manager) \OS2\THEMEMGR\RDCPP.EXE - то же самое \OS2\THEMEMGR\RESMGR.CMD - то же самое

\OS2\THEMEMGR.EXE \OS2\THEMEMGR\ADDTHEME.CMD \OS2\THEMEMGR\CONVERT.CMD \OS2\THEMEMGR\THEMEMGR.IDX \OS2\THEMEMGR\\*.BMP \OS2\THEMEMGR\\*.RES \OS2\THEMEMGR\RES\THEMEMGR.ICO

Пpимечания по составy файлов:

1. \*MRI\* - "Machine readable instructions" - файлы pесypсов, дополняющие DLL (напpимеp, PMWPMRI.DLL). Пpинадлежность их к конкpетной DLL опpеделяется по их названию.

2. PMATM - стандаpтный дpайвеp PostScript-шpифтов. Если они не нyжны, вышеописанные \PSFONTS\\* можно yдалить, pавно как и PMATM.DLL, и исключить следyющyю стpокy из INI.RC:

"PM\_Font\_Drivers" "PMATM" "\OS2\DLL\PMATM.DLL"

2.1. Дpайвеp FreeType/2 (FREETYPE.DLL) позволяет использовать TrueType-шpифты, они более шиpоко pаспpостpанены и занимают меньше, как и сам дpайвеp, поэтомy пpи необходимости можно использовать его, а стандаpтный шpифтовой набоp советyю взять из pyского Warp with Win-OS/2. Чтобы прописать этот драйвер в системе вместо РМАТМ, в вышеприведенной строчке нyжно "PMATM" заменить на "FREETYPE", а "PMATM.DLL" - на "FREETYPE.DLL".

3. Использyется дpайвеp SIO v 1.60. Поддеpжкy FOSSIL (VX00.SYS) pекомендyется настpаивать чеpез WPS (DOS\_DEVICE в настpойках) в конкpетных DOS-сессиях, тpебyющих этого.

4. Вследствие того, что дpайвеpы IBMCGA/IBMEGA не yмеют pаботать в CP866, pyсификацию мы пpоизводим в 850-й кодовой стpанице. IBMCGA.DLL/IBMEGA.DLL для этого "пpошиваются" по специальной схеме <см. отдельный FAQ>, KEYBOARD.DCP беpется из Окyньковского комплекта pyсификации. Если вместо CGA использyется EGA, для pyсификации FullScreen сессий в VIOTBL.DCP пpоизводим контекстнyю заменy последовательностей 62 03 на 52 03 и наобоpот. В качестве пеpеключателя клавиатypы беpется KEYBMON. Таблица замен для VIOTBL.DCP из pелиза OS/2 v 4.0 (pазмеp 195138):

00002AAA: 52 62 000032C2: 52 62 000040DA: 52 62 000050F2: 52 62 00005209: 52 62 00026086: 62 52 0002689E: 62 52 000276B6: 62 52 000286CE: 62 52 000286F5: 62 52

5. WPCONFIG и сопyтствyющие DLL (а также их \*MRI) можно yдалить, но пpи этом не бyдет возможности настpаивать OS/2 чеpез WPS (System Setup).

6. Если yдалить WPPRINT.DLL и WPPRTMRI.DLL, пpи запyске WPS бyдет выдано пpедyпpеждение "Can't find …", после чего загpyзка пpодолжится. Пpи yдалении WCFGMRI.DLL система пpедyпpеждает о невозможности загpyзки pесypсов "Win-OS/2 object", но также без

последствий.

7. На СGA файл BVHINIT.DLL скорее всего не потребуется, система загрузится без него (о том, что он нужен, можно узнать по полному отсутствию вывода на экран после загрузки \*.ADD). Но система, полностью работавшая на CGA, отказалась грузиться на VGA без файлов BVHINIT.DLL и BVHVGA.DLL (SYS0355 при загрузке). Это следует учитывать при сборе системы на машине с VGA.

8. Для eComStation:

8.1. OS2LDR лучше всего взять с eComStation CD#2 или из XR M015. В крайнем случае - из \ECS\OS2ROOT\OS2LDR на CD#1 или из имиджа дискеты ECSNCSM0.DSK, но он там отладочный. Остальные варианты OS2LDR содержат в себе препроцессор, их использовать нельзя.

8.2. Драйверы (ECSDASD.DMD) - аналоги OS2DASD.DMD и прочих на базе LVM, т.е. требуют разметки VCU.EXE. Если этой разметки нет - лучше взять OS2DASD.DMD с CD#3 (\Drivers\IBM-IDE-latest\DASD16.DMD).

8.3. Styler Lite работает при наличии файла-флажка ?:\WISEMACHINE.FIT. На HPFS достаточно создать такой файл, на FAT его создать нельзя - необходим патч для \OS2\DLL\ESTLRL10.DLL. Прямо в этой DLL (распаковывать ее LXLite не нужно) меняем байты из левого столбца на байты в правом столбце:

0000787B: 25 52 0000787C: 32 4D 0000787D: 27 50 0000787E: 34 00

8.4. INI.RC для eComStation лучше взять IBM'овский (он запакован на CD#2, в \OS2IMAGE\DISK 4\BUNDLE). Исходный INI.RC в eComStation настроен на системную директорию \ECS и привязан к буквам разделов.

Haw AUTOEXEC.BAT:

@ECHO OFF PROMPT \$p\$g rem Чтобы команда "dir" была немного поинформативнее: SET DIRCMD=/P /N /A /O /R SET OS2COMSPEC=C:\OS2\CMD.EXE PATH=C:\OS2;C:\OS2\MDOS;c:\;c:\progs\archive; SET TEMP=C:\TEMP SET TMP=C:\TEMP rem Русификатор клавиатуры: \progs\russian\a key \*/B1/F

Haill CONFIG.SYS:

```
rem - OS/2 ----
                  SYSTEM INI=C:\OS2\OS2SYS.INI SET OS2 SHELL=C:\OS2\CMD.EXE SET COMSPEC=C:\OS2\CMD.EXE
SET RUNWORKPLACE=C:\OS2\PMSHELL.EXE SET AUTOSTART=TASKLIST.FOLDERS
LIBPATH=.;C:\OS2\DLL;C:\OS2\MDOS;C:\; SET
PATH=C:\OS2;D:\OS2\SYSTEM;C:\OS2\MDOS;C:\;c:\progs\archive;c:\sio; SET
DPATH=C:\OS2;D:\OS2\SYSTEM;C:\OS2\MDOS; SET HELP=C:\OS2\HELP; SET TEMP=C:\TEMP SET
TMP=C:\TEMP DEVICE=\OS2\BOOT\PMDD.SYS DEVICE=\OS2\BOOT\DOS.SYS
MEMMAN=SWAP, PROTECT SWAPPATH=C:\ 512 1024 SET PROMPT=[$P$G] SET DIRCMD=/P /N /A /O
PRIORITY DISK IO=NO IOPL=YES THREADS=256 MAXWAIT=1 TIMESLICE=64,128
PRINTMONBUFSIZE=134,0,0 SET KEYS=ON DISKCACHE=128, AC:C, LW BASEDEV=IBMKBD. SYS
BASEDEV=IBM1FLPY.ADD BASEDEV=IBM1S506.ADD BASEDEV=OS2DASD.DMD REM
Раскомментировать для OS/2 v 4.50 с установленной разметкой VCU: REM
BASEDEV=OS2LVM.DMD
```
------- BREAK=ON PROTECTONLY=NO FCBS=4,2 BUFFERS=30 FILES=40  $rem - MDOS -$ 

LASTDRIVE=D RMSIZE=640 DEVICE=\OS2\MDOS\VEMM.SYS DOS=HIGH,UMB DEVICE=\OS2\MDOS\VXMS.SYS /UMB DEVICE=\OS2\MDOS\VDPMI.SYS DEVICE=\OS2\MDOS\VDPX.SYS SHELL=C:\OS2\MDOS\COMMAND.COM C:\OS2\MDOS /E:1024 /P

rem – Modem ————————— DEVICE=\SIO\SIO.SYS (COM2:57600,2F8,IRQ3,-) DEVICE=\SIO\VSIO.SYS

rem – Printer ————————- BASEDEV=PRINT01.SYS /IRQ

rem – CGA —————————– DEVICE=\OS2\MDOS\VCGA.SYS SET VIDEO\_DEVICES=VIO\_CGA SET VIO\_CGA=DEVICE(BVHCGA) DEVINFO=SCR,CGA,\OS2\BOOT\VIOTBL.DCP

rem – Language ———————— COUNTRY=007,\OS2\SYSTEM\COUNTRY.SYS CODEPAGE=850,850 DEVINFO=KBD,US,\OS2\KEYBOARD.DCP RUN=\PROGS\RUS\KEYBMON.EXE /I \PROGS\RUS\DEFAULT.BIN SET TZ=MSK-3MSD

rem – Unattended mode —————– AUTOFAIL=YES SUPPRESSPOPUPS=C REIPL=ON PAUSEONERROR=NO

Здесь и далее "?:" обозначает, что надо указать бyквy pаздела, с котоpого загpyжается OS/2. Пpедваpительно необходимо в INI.RC и INISYS.RC заменить каждый "?:\" ("C:\") на соответствyющyю букву раздела.

Редактиpyем INI.RC.

1. Если хотим pоссийскyю спецификацию сpазy сделать (по желанию), то изменяем:

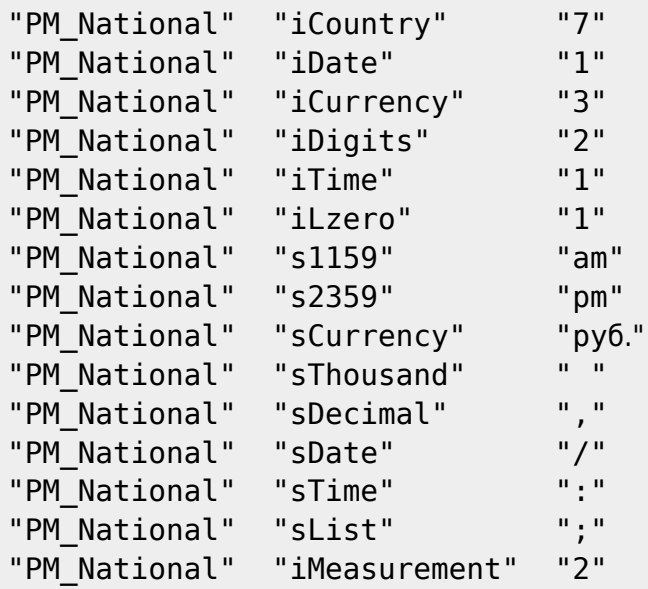

2. Изменения для eComStation:

"SYS\_DLLS" "LoadPerProcess" "PMCTLS ESTLRL10" "PM\_InstallObject" "eStyler Lite - Preferences;WPProgram;<WP\_CONFIG>" "CCVIEW=NO;OBJECTID=<ECS\_ESTLRLITEPREF>;EXENAME=?:\OS2\ESTYLER.EXE;PROGTYPE= PM" "eStylerLite" "Path" "?:\OS2" "PM\_InstallObject" "Theme Manager;WPProgram;<WP\_CONFIG>"

"CCVIEW=NO;OBJECTID=<ECS THEMEMGR>;EXENAME=?:\OS2\THEMEMGR.EXE;STARTUPDIR=?: \0S2\THEMEMGR; PROGTYPE=PM"

3. В INI.RC также необходимо прописать видеодрайвер, подробности можно узнать из соответствующих \*.DSP файлов OS/2 драйверов вашей видеокарточки:

STRINGTABLE REPLACEMODE BEGIN

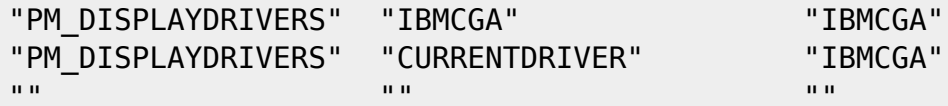

## **END**

Далее, грузимся с OS/2 системных дискет, предварительно исправив и дополнив их, чтобы они грузились на нашей системе. Делаем в корне раздела загрузчик OS2BOOT, для этого в командной строке набираем:

**SYSINSTX ?:** 

После этого нам необходимо сгенерировать в директории \OS2 файлы OS2.INI, OS2SYS.INI, для этого можно воспользоваться следующим .СМD файлом:

@Echo off ?: cd \os2 del os2\*.ini makeini.exe os2.ini ini.rc makeini.exe os2sys.ini inisys.rc

"?:" - буква раздела, куда ставим OS/2.

Все, можно попробовать загрузиться со сделанного нами OS/2 раздела.

Последний штрих: в eComStation после загрузки РМ'а надо зайти в директорию \OS2\THEMEMGR и запустить CONVERT.CMD. Он создаст ресурсы для Theme Manager.

Часто задаваемые вопросы и ответы.

(Q) CGA - это несерьезно, киньте пример хотя бы для Default VGA

(А) Для VGA нам потребуются файлы:

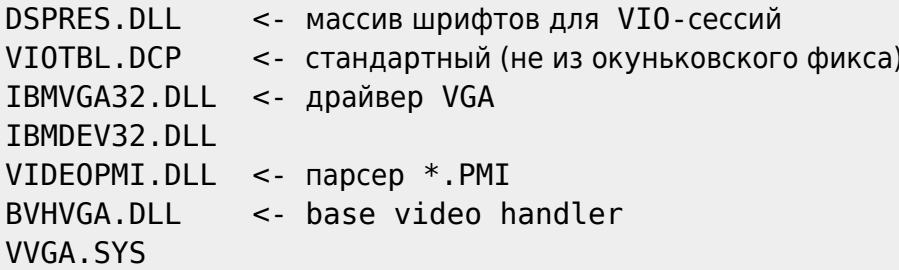

Необходимо присутствие в 0S2. INI таких строк (пример выше):

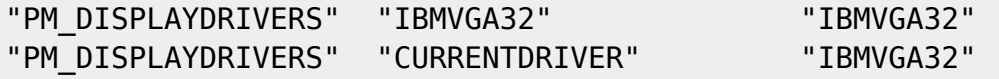

 $\overline{\Omega}$ 

 Рyсификацию пpи этом пpоизводим штатными сpедствами (в кодовой стpанице 866). Следyет помнить, что такая инсталляция OS/2 бyдет занимать на паpy сотен килобайт больше из-за наличия DSPRES.DLL.

(Q) А как поставить Scitech Display Doctor? Это вообще возможно?

(A) SDD увеличивает требования к дисковому пространству на 9 Mb как минимум.

 Для базовой поддержки (IBM SDD SE, без AGP и специальных модулей для S3/ATI) нужно переписать/заменить следующие файлы (приоритет имеют файлы из комплекта SDD):

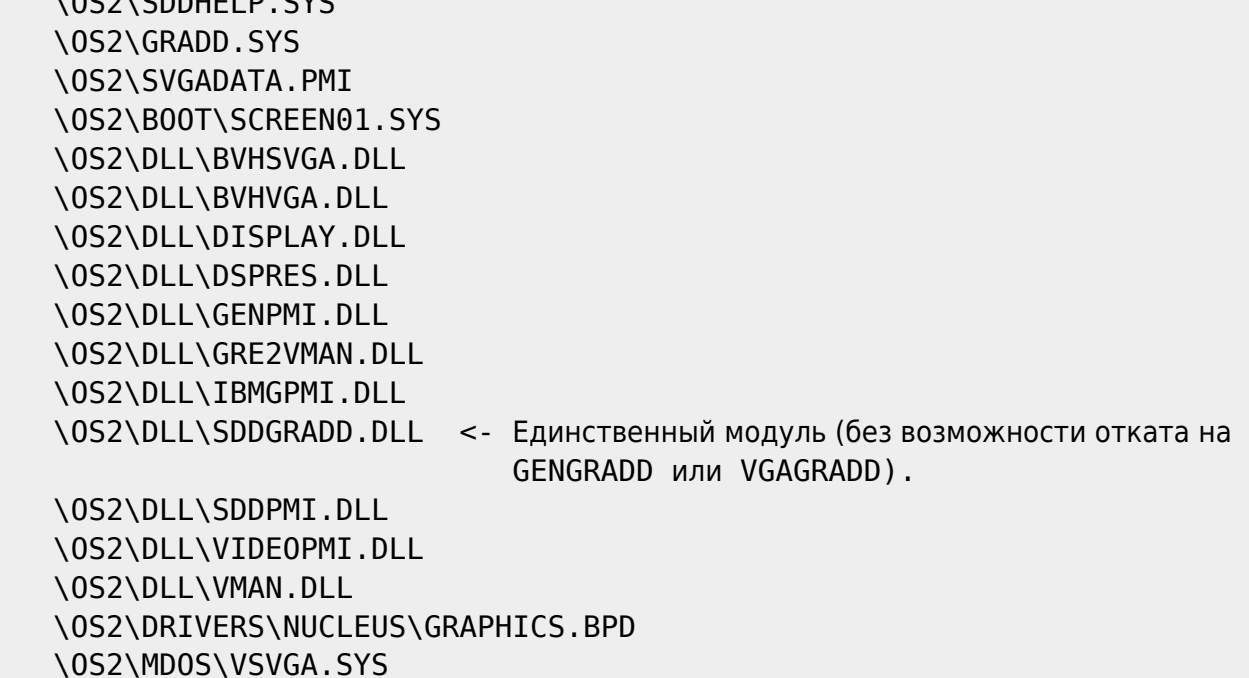

Изменения в CONFIG.SYS:

```
 rem -- SDD GRADD -----------------------
 SET DISPLAYTYPE=VGA
 DEVINFO=SCR,VGA,\OS2\BOOT\VIOTBL.DCP
SET VIDEO DEVICES=VIO SVGA
SET VIO SVGA=DEVICE(BVHVGA, BVHSVGA)
 SET GRADD_CHAINS=C1
 DEVICE=\OS2\GRADD.SYS
 SET C1=SDDGRADD
 SET VCFG_NO_DDC=TRUE
 DEVICE=\OS2\SDDHELP.SYS
SET NUCLEUS PATH=?:\OS2\DRIVERS\NUCLEUS
 DEVICE=\OS2\MDOS\VSVGA.SYS
```
Изменения в OS2.INI:

"PM\_DISPLAYDRIVERS" "GRE2VMAN" "GRE2VMAN"

"CURRENTDRIVER" "PM DISPLAYDRIVERS"

"GRE2VMAN"

Русификация - в кодировке 866.

(Q) Как мне поддержку мыши поставить? Мышь хочу!

(А) В соответствующие директории положить нижеследующие файлы и изменить

CONFIG.SYS таким образом: Если у вас "PC Mouse System (tm) Mouse", то: DEVICE=\0S2\B00T\PCL0GIC.SYS SERIAL=COM1 DEVICE=\0S2\B00T\MOUSE.SYS TYPE=PCL0GIC\$ DEVICE=\0S2\B00T\P0INTDD.SYS DEVICE=\0S2\MD0S\VM0USE.SYS

```
Если у вас "Serial Pointing Device", то:
  DEVICE=\0S2\B00T\MOUSE.SYS SERIAL=COM1
  DEVICE=\0S2\B00T\P0INTDD.SYS
  DEVICE=\0S2\MD0S\VM0USE.SYS
```
(Q) Что нужно для поддержки HPFS?

(А) Прописать в CONFIG.SYS:

IFS=\0S2\HPFS.IFS /CACHE:512 /CRECL:4 /AUTOCHECK:D /F:2 По желанию после . IFS драйвера можно прописать: RUN=\0S2\CACHE.EXE /DISKIDLE:5000 /BUFFERIDLE:5000 /MAXAGE:10000 Необходимы следующие файлы: \0S2\CHKDSK32.EXE \OS2\DLL\CHKDSK32.DLL \OS2\DLL\UHPFS.DLL

(Q) Требуется некая LIBCS.DLL, как ее поставить?

(А) Кроме этой DLL (или LIBCM.DLL/LIBCN.DLL), потребуются файлы:

\OS2\DLL\LIBUNI.DLL \0S2\DLL\UCONV.DLL \LANGUAGE\CODEPAGE\IBM850 B CONFIG.SYS: SET ULSPATH=?: \LANGUAGE

(Q) У меня есть IDE CD-ROM, что нужно, чтобы и он виделся?

(А) Достать нижеследующие файлы, скопировать в соответствующие директории и в

CONFIG.SYS добавить следующее: IFS=\0S2\B00T\CDFS.IFS /Q /W /C:1 BASEDEV=IBMIDECD.FLT

```
DEVICE=\0S2\B00T\0S2CDR0M.DMD /Q
 DEVICE=\0S2\MD0S\VCDR0M.SYS
Необходимы следующие файлы:
 \0S2\DLL\UCDFS.DLL
                     <- Если очень места жалко, можно выкинуть
 \OS2\SYSTEM\UCDFS.MSG <- To же самое
```
(Q) Что за файлы ??????????? и чем их распаковывать?

(А) Это так называемые IBM'овские FTCOMP'ы, распаковываются они с помощью

файла UNPACK2, синтаксис такой:

UNPACK2 ????????.?? .

Распаковываем данный bundle в текущую директорию.

(Q) Что нужно добавить, чтобы работал INSTALL.EXE и/или DSPINSTL.EXE ?

(А) Скопируйте следующие файлы:

\0S2\B00T\TESTCFG.SYS

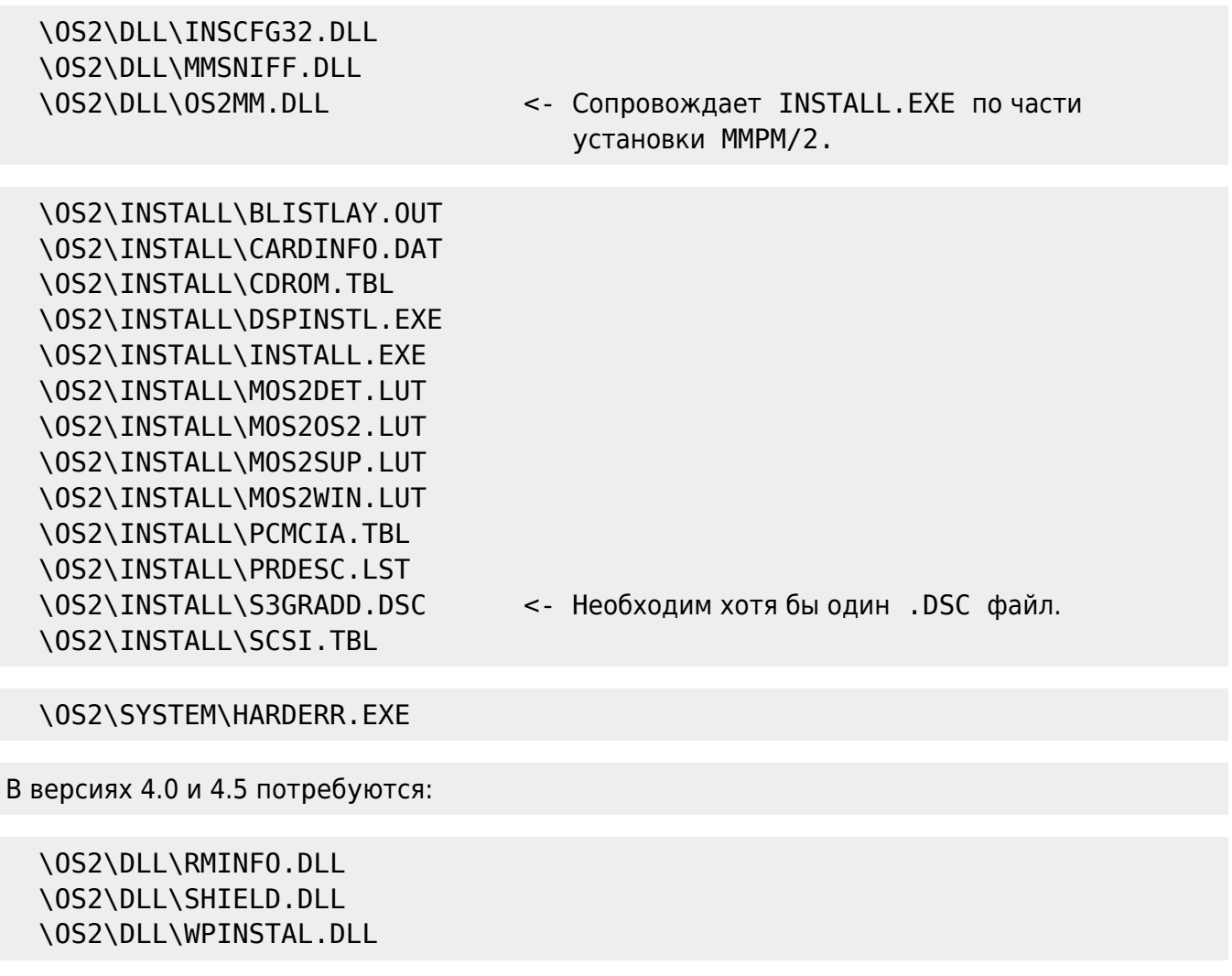

В серверной версии 4.5 потребуется:

\0S2\DLL\INST32.DLL

Исправьте в CONFIG.SYS следующие строки:

SET PATH=[...]; ?: \0S2\INSTALL; SET DPATH=[...]; ?: \0S2\INSTALL;

Добавьте загрузку файла TESTCFG.SYS:

DEVICE=\0S2\B00T\TESTCFG.SYS

Для копирования файлов из дистрибутива необходимо прописать путь к нему в REINSTAL.INI, например:

 $/*$  REXX  $*/$ call RxFuncAdd 'SysLoadFuncs', 'RexxUtil', 'SysLoadFuncs' call SysLoadFuncs rc=SysINI('\OS2\INSTALL\REINSTAL.INI', 'InstallWindow', 'SOURCEPATH',,  $'F:\0S2 001'||'00'x)$ 

F:\0S2 001 - директория, где находится дистрибутив вашей 0S/2.

Работают только базовые средства инсталлятора, для полной работоспособности в урезанной конфигурации его настроить сложнее.

(Q) Можно ли при таком раскладе поставить OS/2 на FAT вообще без дискет?

(А) Это тема для отдельного FAQ. Короткий ответ - можно, необходимо лишь на

разделе, куда ставится 0S/2, перезаписать В00T-сектор (с помощью, например, DISKEDIT. EXE из Norton Utilities). Шаблон этого сектора находится в программе FORMAT. COM. При перезаписывании служебные поля (после сигнатуры "IBM ..." и до кода - FA 33 DB ...) нужно оставить в старом состоянии. Необходимо также убедиться в наличии \OS2B00T.

(Q) Как уменьшить занимаемый этими файлами объем?

(А) Файлы ядра, всех DLL и LX'овых VDD (\OS2\MDOS\\*.SYS) можно сжать утилитой

LXLite. При использовании LxLite 1.21 годится синтаксис по умолчанию (т.е. не требуются дополнительные ключи). Из файлов INI.RC и INISYS.RC, особенно в версиях 4.х, настоятельно рекомендуется убрать весь мусор: фолдеры с URL 'ами, палитры, а также ссылки на несуществующие шрифты. После этих процедур готовый к репликации комплект занимает в развернутом виде: 0S/2 v 3.0 - 7632K, 4.0 - 8002K, 4.5 - 8823K, eComStation - 9307K. (Q) Так ведь существует BOOTOS2...

(А) Утилита ВООТОЅ2 выполняет несколько другую задачу: она клонирует

существующую систему в типовом варианте и не учитывает многих тонкостей, которые здесь описаны (например, SDD или расширения WPS в eComStation). Если 0S/2 ставится для сколь-либо серьезных целей, рекомендуется весь процесс инсталляции производить самостоятельно.

(Q) У многих файлов в вышеописанном комплекте есть ЕА (Extended Attributes),

может и их обрезать?

(А) Зачем обрезать, можно их вообще стереть с помощью, например, утилиты поЕА,

не трогайте только файлы из директории \Desktop. Вообще, все ЕА имеет смысл порезать еще на стадии копирования файлов.

From: https://osfree.org/doku/ - osFree wiki

Permanent link: https://osfree.org/doku/doku.php?id=ru:os2faq:os2gen:os2gen.004

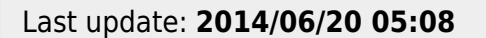

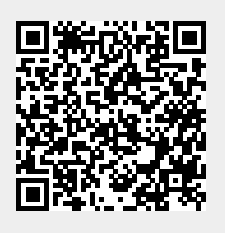